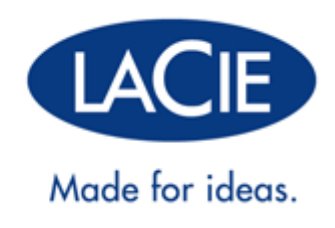

# **UŽIVATELSKÁ PŘÍRUČKA LACIE D2 THUNDERBOLT 2| USB 3.0**

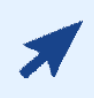

#### [Klikněte](“http://manuals.lacie.com/cs/manuals/d2-tbt2/“) **[sem](“http://manuals.lacie.com/cs/manuals/d2-tbt2/“)** [pro přístup](“http://manuals.lacie.com/cs/manuals/d2-tbt2/“) **[k aktuální online verzi](“http://manuals.lacie.com/cs/manuals/d2-tbt2/“)**

tohoto dokumentu. Zde najdete nejnovější obsah rozšířený o ilustrace, jednodušší navigaci a vyhledávací funkce.

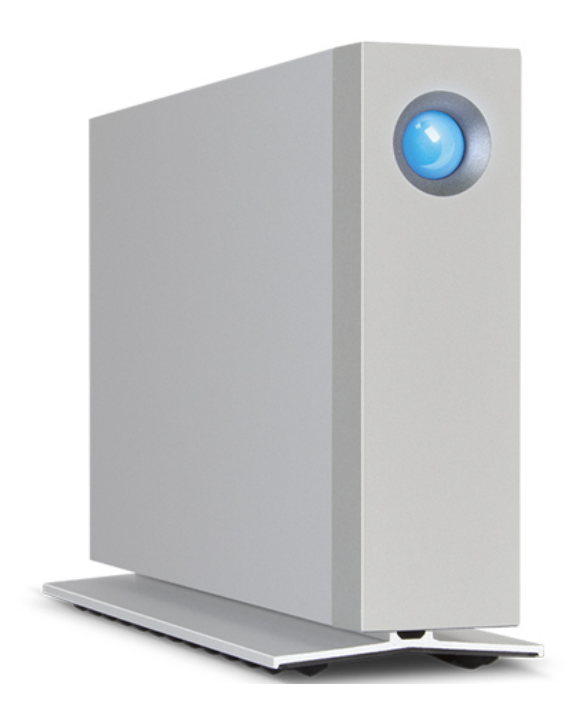

# **ÚVOD**

Vítá vás uživatelská příručka k jednotce LaCie d2 Thunderbolt™ 2. Pouzdro úložiště řady Thunderbolt 2 společnosti LaCie podporuje přenosové rychlosti, které mohou dosahovat obousměrně až 20 Gb/s. Chcete-li dosáhnout maximálního výkonu při práci s videem a grafikou 4K, připojte zařízení LaCie d2 k počítači, který podporuje technologii Thunderbolt 2. Zařízení LaCie d2 je ideální pro profesionální střihače, fotografy a grafiky, kteří vyžadují vynikající výkonnost v ateliéru i v terénu.

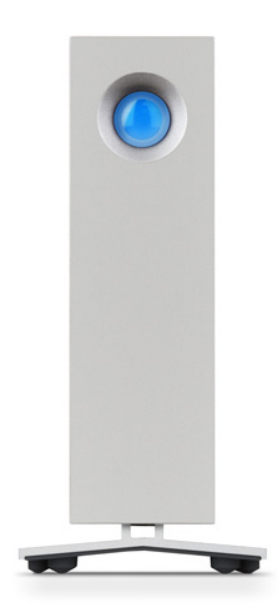

Zařízení LaCie d2 je také vybaveno portem USB 3.0. Při připojení k počítači pomocí portu USB 3.0 mohou přenosové rychlosti dosáhnout až 5 Gb/s. Jelikož je technologie zpětně kompatibilní, umožňuje port USB 3.0 připojení k jakémukoli počítači s portem USB 2.0.

Tato příručka vás provede připojením rozbočovače LaCie d2 a vysvětlí jeho vlastnosti. Máte-li otázky související s instalací nebo použitím, podívejte se na stránku [Získání nápovědy](http://manuals.lacie.com/cs/manuals/d2-tbt2/help).

## OBSAH BALENÍ

- LaCie d2
- Kabel Thunderbolt
- Kabel USB 3.0 (kompatibilní s USB 2.0)
- Externí zdroj napájení
- Návod na rychlou instalaci

**Důležitá informace:** Obal produktu nezahazujte. Pokud pevný disk bude vyžadovat opravu, je třeba jej vrátit v původním obalu.

### Sada softwaru

Během instalace se můžete rozhodnout pro instalaci následujících softwarových nástrojů:

- Intego® Backup Assistant (Mac®)
- LaCie Genie® Timeline (Windows®)
- LaCie Private-Public (ochrana dat za pomoci 256bitového šifrování AES)

## MINIMÁLNÍ POŽADAVKY NA SYSTÉM

Aby mohl tento produkt LaCie správně fungovat, musí váš systém splňovat určité požadavky. Seznam takových požadavků najdete na obalu produktu nebo na webové stránce podpory produktu na adrese [www.lacie.com/support/](http://www.lacie.com/support/).

## POHLED NA OBAL PEVNÉHO DISKU

## Pohled zepředu

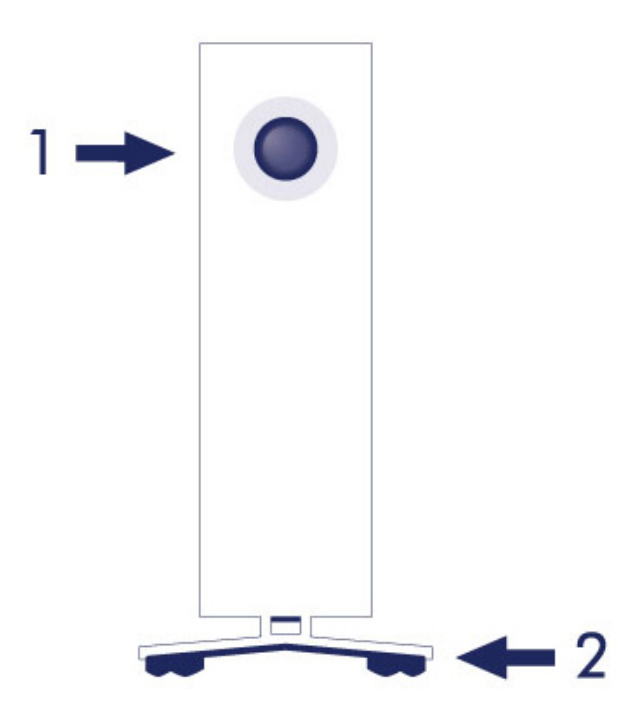

- 1. Stavová dioda LED pevného disku
- 2. Gumová podložka pro tlumení vibrací

### Pohled zezadu

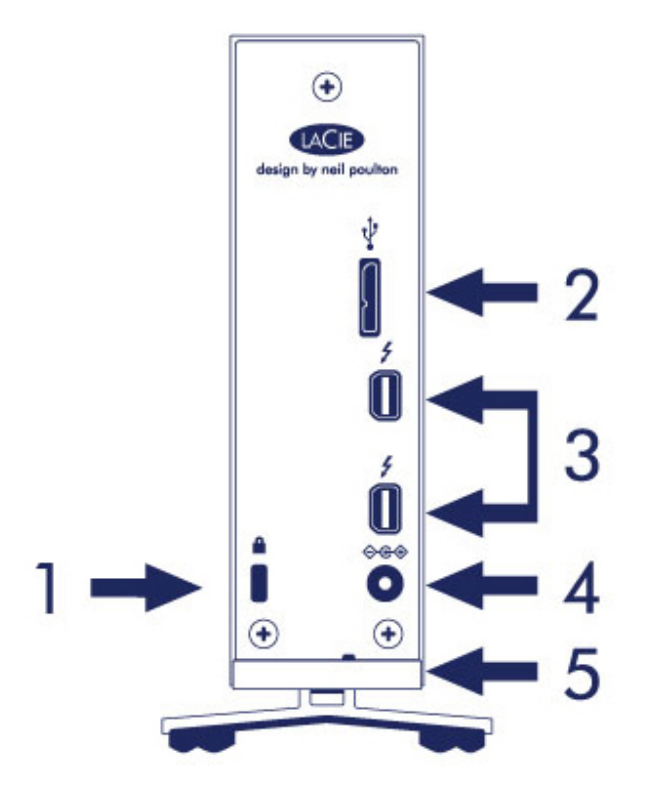

- 1. Slot pro zámek Kensington®
- 2. Port USB 3.0
- 3. Porty Thunderbolt 2 (2)
- 4. Připojení zdroje napájení
- 5. Integrovaný kabelový zámek

# TECHNICKÉ SPECIFIKACE

## Napájení

100–240 V, 50/60 Hz, 18 W

## Rozměry

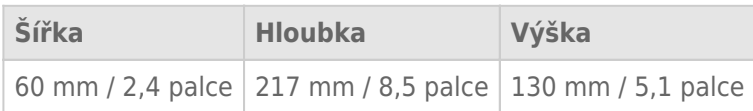

#### Hmotnost

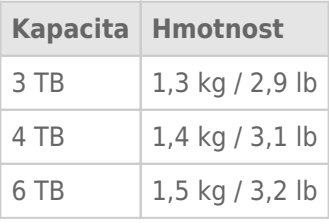

# UMÍSTĚNÍ A SKLÁDÁNÍ NA SEBE

Dbejte na to, aby byla jednotka LaCie d2 vždy umístěna na rovném povrchu, který nebrání odvádění tepla a poskytuje dostatek prostoru k proudění vzduchu okolo tohoto profesionálně navrženého obalu pevného disku. K zajištění řádného odvádění tepla je třeba jednotku LaCie d2 umístit v kolmé poloze. Po zapnutí NEPOKLÁDEJTE obal na stranu.

Více jednotek LaCie d2 nelze skládat na sebe. Při nedodržení tohoto pokynu hrozí nebezpečí pádu. Na horní stranu jednotky LaCie d2 NEPOKLÁDEJTE další jednotky, obaly nebo jiné vybavení.

Záruka na jednotku LaCie d2 zaniká v následujících případech:

- Obal LaCie d2 položíte na jiné zařízení.
- Na horní stranu jednotky LaCie d2 umístíte další jednotky, obaly nebo jiné vybavení.

# **LACIE D2: POKROČILÁ TECHNOLOGIE ÚLOŽIŠTĚ**

## TECHNOLOGIE THUNDERBOLT 2

LaCie d2 Thunderbolt 2 využívá technologii Thunderbolt 2, nejrychlejší a nejuniverzálnější připojení k počítači. Zatímco přenosová rychlost technologie Thunderbolt první generace je 10 Gb/s obousměrně, technologie Thunderbolt 2 nabízí 20 Gb/s obousměrně. Kromě toho, technologie Thunderbolt 2 dává prioritu videostreamu a rozděluje požadovanou šířku pásma pro přehrávání. Toto je zásadní výhoda při práci se špičkovým videem a 3D grafikou.

Například filmový střihač pracuje se dvěma streamy: 4K video na 12 Gb/s a data na 4 Gb/s. Zatímco technologie Thunderbolt první generace může mít s videosignálem potíže, technologie Thunderbolt 2 rozděluje šířku pásma pro přehrávání podle potřeby a umožňuje průchod signálu bez problémů.

**Důležitá informace o kabelu:** Při připojování pouzdra Thunderbolt k počítači nebo kompatibilnímu zařízení používejte kabely speciálně zkonstruované tak, aby podporovaly technologii Thunderbolt.

**Důležitá informace:** Pouzdro Thunderbolt musí být připojeno k počítači, který podporuje technologii Thunderbolt. Porty na zadní straně přístroje sice snadno pojmou kabelové konce Mini DisplayPort pro řetězení displejů, avšak úložiště Thunderbolt bude fungovat pouze tehdy, když je připojeno k počítači, který podporuje technologii Thunderbolt.

## TECHNOLOGIE LACIE D2: CHLAZENÍ BEZ VENTILÁTORU

Jednotka LaCie d2 je vybavena gumovou podložkou pro tlumení vibrací, která pomáhá snížit hlasitost při provozu. Kovový obal jednotky LaCie d2 současně pomáhá odvádět teplo z jednotky bez potřeby hlučného ventilátoru. Jelikož jedinečný design LaCie pohlcuje teplo od interního pevného disku, vnější obal bude po delším používání na dotek teplý.

Jednotka LaCie d2 využívá speciálně navržený obal, který díky systému chlazení bez potřeby ventilátoru zajišťuje delší životnost pevného disku. Pevný disk LaCie d2 je současně chráněn před vnějšími vlivy za pomoci gumového protinárazového uložení disku.

Vlastnosti zařízení LaCie d2:

- Kompaktní velikost
- Hliníkový přední a celokovový kryt
- Dva porty technologie Thunderbolt 2, až 20 Gb/s obousměrně na port
- Port USB 3.0, až 5 Gb/s a univerzální připojení
- Řetězové propojení zařízení Thunderbolt 2 a první generace zařízení Thunderbolt (až sedm, včetně počítače)

#### Volitelná paměť SSD pro zařízení LaCie d2

Výkon zařízení LaCie d2 můžete zvýšit přidáním paměti SSD. Volitelná paměť SSD pro zařízení LaCie d2 je zkonstruována tak, aby dokonale zapadla do krytu zařízení LaCie d2. Po instalaci pracuje paměť PCIe SSD společně s pevným diskem a zvyšuje přenosové rychlosti více než pětkrát oproti standardní konfiguraci zařízení LaCie d2.

Pro další podrobnosti o volitelné paměti SSD pro zařízení LaCie d2 navštivte [LaCie Thunderbolt 2 products page.](http://www.lacie.com/us/more/?id=10149)

# **TLAČÍTKO NAPÁJENÍ S DIODOU LED**

Váš pevný disk LaCie má na své přední straně vícefunkční světelnou diodu (LED).

## STAVY DIODY LED

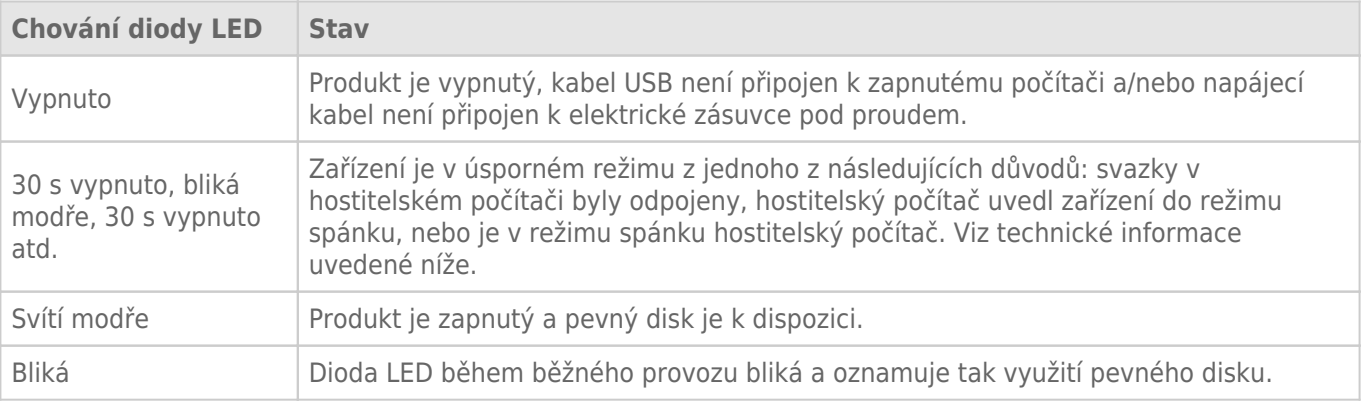

**Technická poznámka k úspornému režimu a systému Windows:** Zařízení LaCie d2 lze uvést do úsporného režimu u počítačů se systémem Windows 8 nebo novějším. Je však možné že dioda LED zůstane vypnutá a nebude každých 30 sekund blikat modře.

### Napájení

Napájení jednotky LaCie d2 se spustí automaticky v následujících případech:

- Pokud je přímo připojeno k počítači pomocí portu Thunderbolt 2 nebo USB. Počítač musí být zapnutý.
- Jednotka je připojena k aktivnímu zdroji napájení prostřednictvím dodaného zdroje.

**Důležitá informace k portům:** Zařízení LaCie d2 lze připojit k počítači pomocí portu USB 3.0 nebo Thunderbolt 2. Není však možné připojit je k počítači pomocí obou portů současně ani každý port připojit k jinému počítači.

**Poznámka k připojení USB 3.0:** Jednotku LaCie d2 lze připojit k portu USB 2.0 počítače. Pokud chcete využít výhod vysokorychlostního rozhraní SuperSpeed USB 3.0, je nutné jednotku připojit k portu USB 3.0 na počítači.

# TLAČÍTKO LED

LED představuje tlačítko umožňující zapnutí/vypnutí jednotky LaCie d2.

## Vypnout

Zařízení můžete vypnout následujícím způsobem:

- 1. Nejprve se ujistěte, že svazky jednotky LaCie d2 nejsou používány.
- 2. Odpojte svazky jednotky LaCie d2. Viz [Odpojení pevného disku](http://manuals.lacie.com/cs/manuals/d2-tbt2/unmounting) s dodatečnými pokyny. Po řádném odpojení svazků se jednotka LaCie d2 přepne do úsporného režimu.
- 3. Tlačítko LED dlouze stiskněte po dobu nejméně čtyř sekund. Před vypnutím se dioda LED rozsvítí modře.

### Zapnutí

Ve většině případů se jednotka LaCie d2 automaticky zapne po připojení k počítači a aktivnímu zdroji napájení. Pokud však nastane jedna z následujících dvou situací, můžete k zapnutí využít také tlačítko LED:

- Jednotku LaCie d2 jste vypnuli dlouhým stisknutím tlačítka.
- Jednotka LaCie d2 je připojena k portu USB počítače a aktivnímu zdroji napájení.

Jednotku LaCie d2 zapnete stisknutím a přidržením tlačítka LED po dobu jedné sekundy.

### Úsporný režim (pouze při připojení pomocí portu Thunderbolt 2)

Jednotku je možné uvést do úsporného režimu, ve kterém dochází ke snížené spotřebě energie. Pevný disk v pouzdru se v úsporném režimu přestane otáčet, čímž se sníží spotřeba zařízení LaCie d2. Využívání úsporného režimu snižuje zátěž pevného disku při delším období nečinnosti a dokáže tak prodloužit jeho životnost. Zařízení LaCie d2 lze uvést do úsporného režimu pomocí tlačítka s diodou LED, pokud je připojeno k portu Thunderbolt 2. Postup vedení zařízení LaCie d2 do úsporného režimu:

- 1. Nejprve se ujistěte, že svazky jednotky LaCie d2 nejsou používány.
- 2. Odpojte svazky (viz [Odpojení pevného disku](http://manuals.lacie.com/cs/manuals/d2-tbt2/unmounting)).
- 3. Krátce stiskněte tlačítko LED. Krátké stisknutí nesmí trvat déle než 1 sekundu.

Zařízení LaCie d2 probudíte z úsporného režimu opakovaným stisknutím tlačítka.

#### Úsporný režim: řetězové propojení zařízení

Řetězové propojení technologie Thunderbolt 2 a zařízení technologie Thunderbolt první generace lze vytvořit, i když je zařízení LaCie d2 v úsporném režimu. I když se pevný disk zařízení LaCie d2 po přechodu do úsporného režimu přestane otáčet, signál technologie Thunderbolt 2 zůstává konstantní. Proto řetězově propojená zařízení mohou pokračovat v operacích s daty bez přerušení. Viz [Řetězové propojení \(Thunderbolt 2\)](http://manuals.lacie.com/cs/manuals/d2-tbt2/daisy-chain) , kde jsou uvedeny další podrobnosti.

## Úsporný režim: spravovaný počítačem PC/Mac

Z počítače můžete uvést zařízení do úsporného režimu jedním z následujících způsobů:

- Hostitelský počítač přepnete do režimu spánku.
- **Mac:** Režim spánku u pevných disků můžete povolit v nabídce **Předvolby systému > Úspora energie**.
- **Windows 8:** Klikněte postupně na položky **Ovládací panely > Hardware > Možnosti napájení > Vybrat schéma napájení > Změnit pokročilé nastavení napájení**. Klikněte na položky **Pevný disk** a **Vypnout pevný disk**. Zvolte dobu, po jejímž uplynutí se pevný disk připojený k portu USB zastaví.

Úsporný režim ukončíte podle pokynů v následující tabulce:

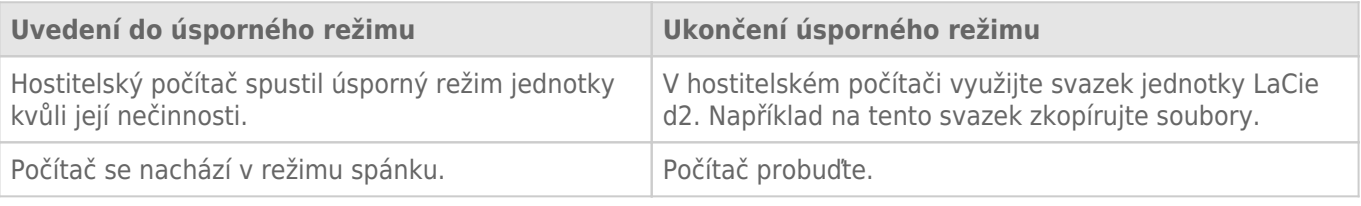

**Poznámka k odpojení svazku a úspornému režimu:** Po odpojení svazků se jednotka LaCie d2 přepne do úsporného režimu. Opětovný přístup ke svazkům jednotky LaCie d2 získáte odpojením a následným připojením kabelu USB na zadní straně zařízení.

# **KABELY A KONEKTORY**

## **MAC**

 $\overline{\mathbf{e}}$ 

## THUNDERBOLT 2

Vaše zařízení LaCie podporuje technologii Thunderbolt 2, nejflexibilnější vytvořené rozhraní. Při připojení k počítači, který podporuje technologii Thunderbolt 2, může zařízení LaCie dosáhnout obousměrně rychlosti až 20 Gb/s na jednom portu, což je nejrychlejší datové připojení, které je u osobních počítačů dostupné.

Úložná zařízení s technologií Thunderbolt 2 můžete také použít u počítačů, které podporují technologii Thunderbolt první generace. Budete však omezeni přenosovou rychlostí první generace této technologie, která je obousměrně do 10 Gb/s.

Díky podpoře dvou datových proudů a videa konektoru Mini DisplayPort můžete k portu Thunderbolt připojit periferní úložiště nebo displej. K připojení periferního úložiště k portu Thunderbolt ovšem není možné použít kabel Mini DisplayPort. Je nutné použít kabel Thunderbolt.

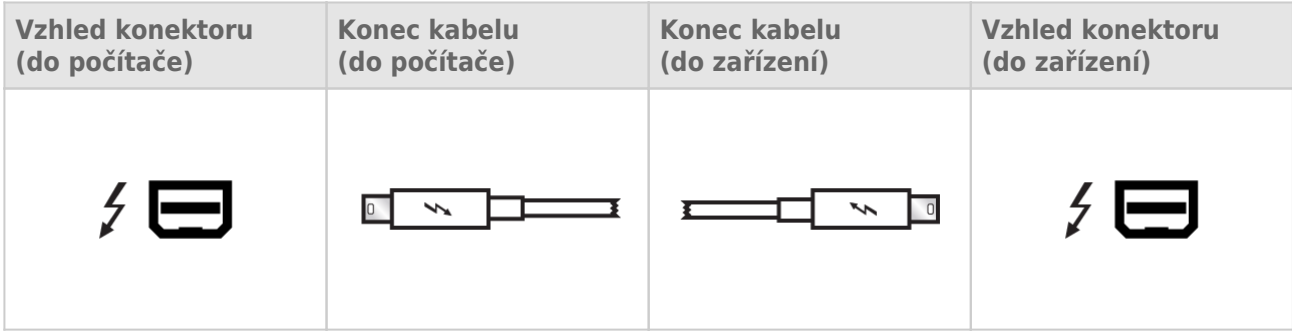

**Poznámka k technologii Thunderbolt 2:** Aby bylo možné využívat přenosových rychlostí technologie Thunderbolt 2, musí být váš počítač Mac vybaven portem Thunderbolt 2.

## PC/MAC

## USB 3,0

USB je technologie sériového vstupu/výstupu k připojení periferních zařízení k počítači. SuperSpeed USB 3.0 je nejnovější implementací tohoto standardu, která nabízí větší šířku pásma a nové funkce správy napájení.

Přenosové rychlosti mohou dosahovat až 5 Gb/s, zatímco u USB 2.0 je to 480 Mb/s. To znamená, že USB 3.0 je teoreticky až desetkrát rychlejší než jeho předchůdce.

Jednotka LaCie se dodává s kabelem SuperSpeed USB 3.0, abyste po připojení ke kompatibilnímu portu USB 3.0 dosáhli maximálního přenosového výkonu. Kabel funguje také po připojení k portu USB 2.0 nebo 1.1, ovšem výkon jednotky bude omezen na odpovídající přenosové rychlosti.

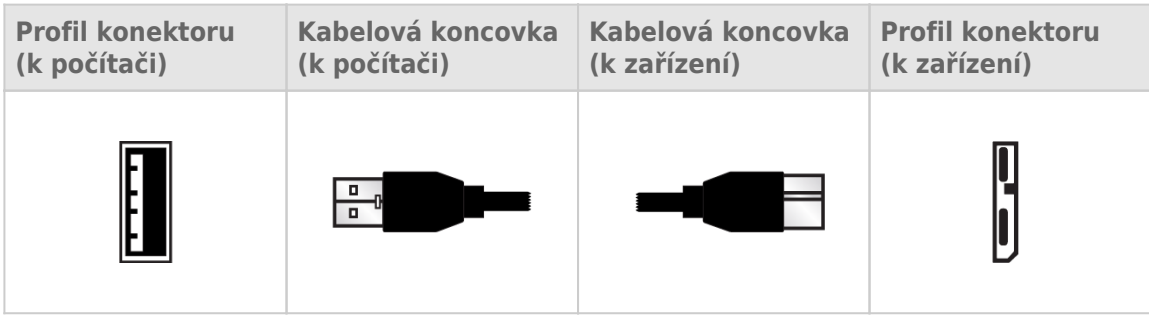

**Poznámka k rozhraní USB 3.0:** Aby bylo možné využívat přenosových rychlostí rozhraní USB 3.0, musí být váš počítač PC nebo Mac vybaven portem USB 3.0.

### Správa kabelů

Jednotka LaCie d2 je vybavena integrovaným kabelovým zámkem umožňujícím optimální umístění a zajištění kabelů.

# **PŘIPOJENÍ**

Aby se váš pevný disk LaCie správně připojil k počítači, provádějte kroky nastavení v uvedeném pořadí.

**Poznámka k připojení:** Připojení Thunderbolt 2 by se mělo používat u počítačů Mac s portem Thunderbolt 2 nebo první generací portů Thunderbolt. Technologie Thunderbolt 2 umožňuje dosáhnout v obou směrech přenosové rychlosti až 20 Gb/s. První generace technologie Thunderbolt podporuje v obou směrech přenosové rychlosti do 10 Gb/s.

## KROK 1 – PŘIPOJTE KABEL ROZHRANÍ

Spojte kabelem rozhraní jednotku LaCie d2 a počítač.

■ Thunderbolt 2 (Mac)

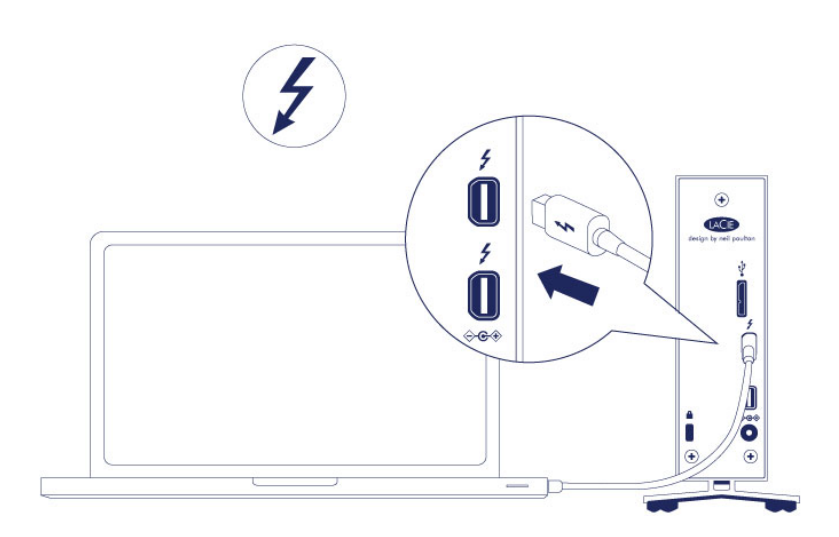

■ USB 3.0 (PC/Mac)

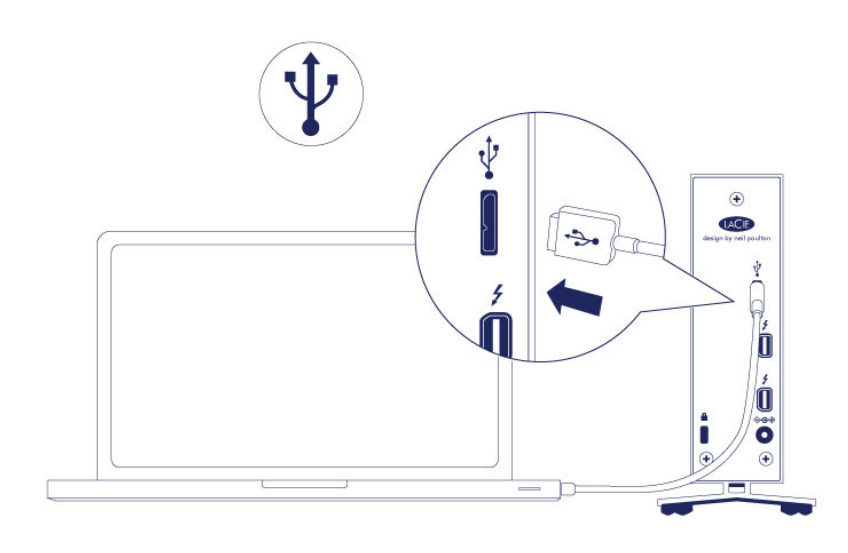

## KROK 2 – PŘIPOJTE NAPÁJECÍ KABEL

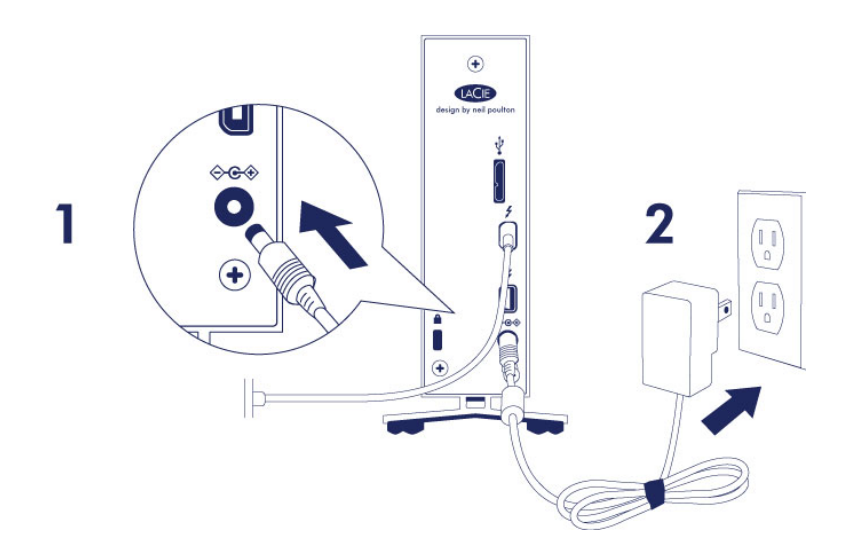

Připojte zdroj napájení v následujícím pořadí:

- 1. Ke vstupnímu portu napájení na zadní straně jednotky LaCie d2.
- 2. K aktivní elektrické zásuvce.

Jednotka LaCie d2 se automaticky spustí po připojení k zapnutému počítači a k elektrické zásuvce pod proudem.

**Poznámka:** Jestliže se svazek pevného disku k počítači nepřipojí, prohlédněte si témata řešení problémů na adrese [Získání nápovědy.](http://manuals.lacie.com/cs/manuals/d2-tbt2/help)

# KROK 3 – SPUSŤTE PRŮVODCE INSTALACÍ LACIE

Průvodce instalací LaCie je nutné spustit dříve, než začnete jednotku používat. Umožní vám:

- jednoduše naformátovat pevný disk podle vašich potřeb,
- zkopírovat uživatelskou příručku na svůj počítač,
- zaregistrovat si své zařízení LaCie,
- nainstalovat software pro doplňkové funkce.

**Důležitá informace:** Pokud Průvodce instalací LaCie nespustíte nebo Průvodce instalací LaCie ukončíte po spuštění formátování, nebude vaše jednotka připravena k použití a bude nutné naformátovat ji ručně.

Uživatelská příručka ani nástroje pak nebudou k dispozici a budete si je muset stáhnout z webového serveru LaCie: [www.lacie.com/support/](http://www.lacie.com/support/).

### Spuštění Průvodce instalací LaCie

#### Uživatelé systému Windows

Otevřete si svazek **LACIE** v položce **Počítač** (**Tento počítač** ve Windows XP) a pak dvakrát klikněte na **Start.exe**.

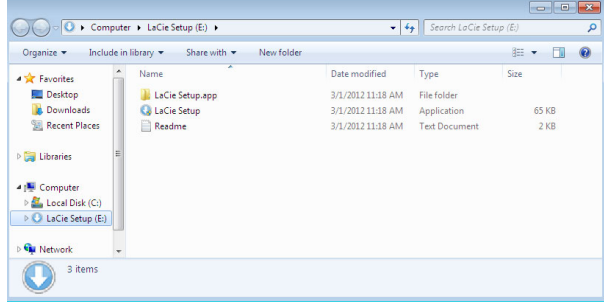

#### Uživatelé počítačů Mac

Otevřete si svazek **LACIE** na ploše a pak dvakrát klikněte na **Start**

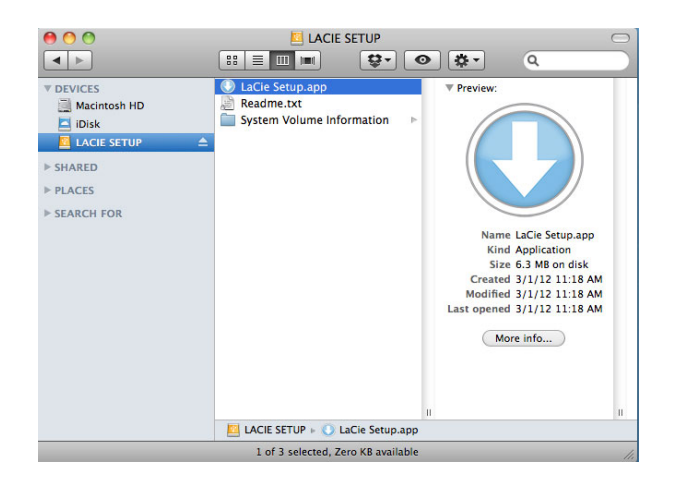

### Nastavení

Průvodce instalací LaCie vám nebrání v naformátování nebo rozdělení jednotky LaCie jiným programem pro správu disků, který máte ve svém počítači. Stačí jen dokončit kroky Průvodce instalací a následně použít Správu disků ve Windows nebo Disk Utility na počítačích Mac k přeformátování jednotky.

**Důležitá informace pro uživatele systému Windows:** Při vykonávání Průvodce instalací LaCie se mohou objevovat obecná okna s dotazem, zda si přejete změnit nastavení počítače. To je běžný požadavek při formátování disku nebo instalaci určitého softwaru, jako je Genie Timeline. Chcete-li úspěšně dokončit Průvodce instalací LaCie, doporučujeme vám se změnou nastavení souhlasit.

Postupujte podle dále uvedených instrukcí na obrazovce, kterými jednotku naformátujete a nainstalujete softwarové nástroje:

1. Vyberte jazyk.

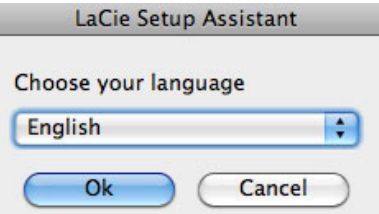

2. Před kliknutím na **Další** si přečtěte licenční dohodu. Volbou **Další** potvrdíte přijetí licenční dohody.

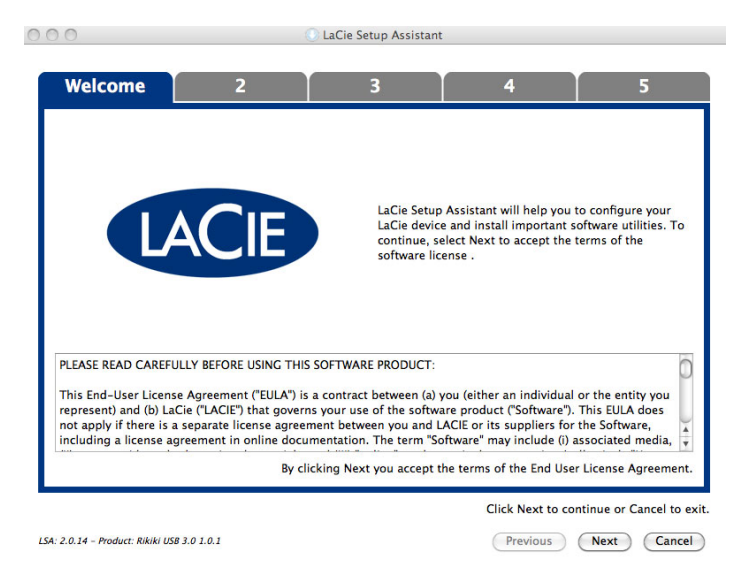

3. Pomocí posuvného prvku vytvořte na svém pevném disku LaCie oddíly. Posunem doleva zmenšíte velikost svazku **Compatible** (u některých produktů zvaného **LaCie**) (pro Windows a Mac). Pokud svazek **Compatible** / **LaCie** nepožadujete, přesuňte posuvný prvek úplně doleva. Svazek LaCie se naformátuje pro váš operační systém, jako NTFS ve Windows a jako HFS+ v počítači Mac. Jakmile provedete výběr, začněte s formátováním kliknutím na **Další**.

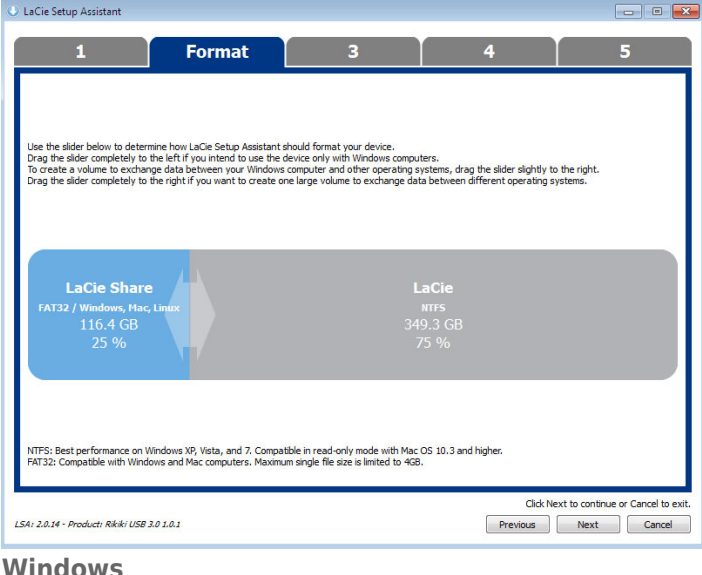

#### **Windows**

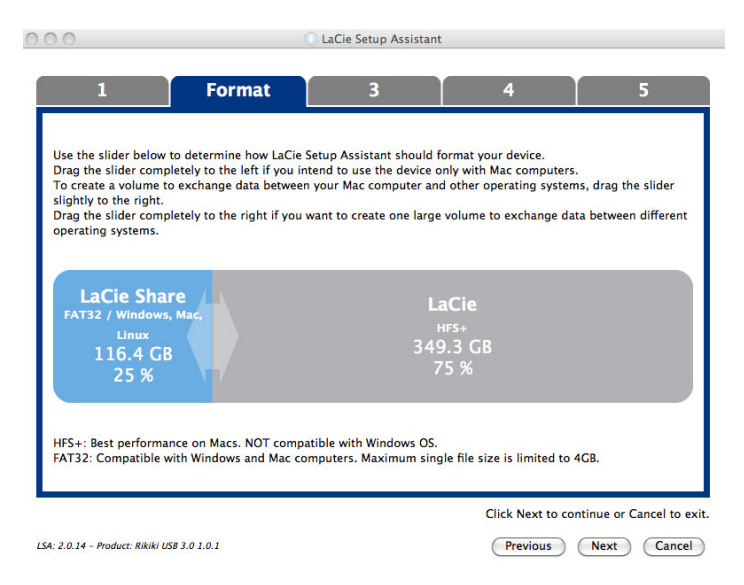

#### **Mac**

4. Okno vás upozorní, že se disk bude formátovat. Pokračujte volbou **Ano**.

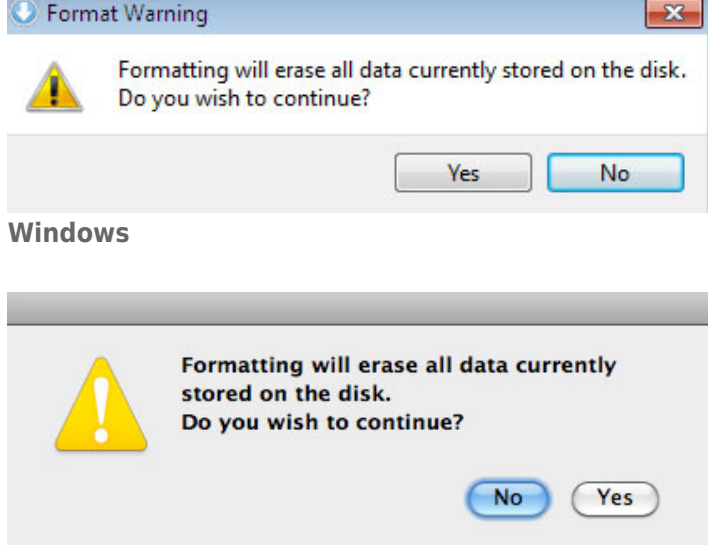

#### **Mac**

5. Průvodce instalací LaCie naformátuje pevný disk.

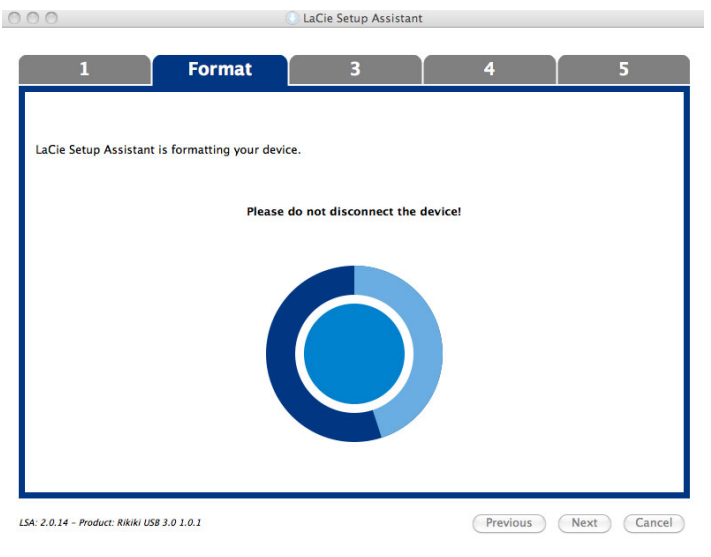

6. Zaregistrujte si zařízení LaCie. Pokračujte volbou **Další**.

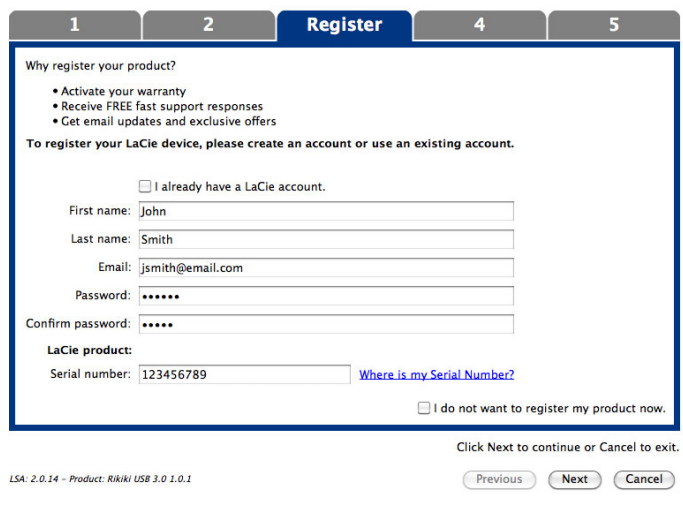

**Nový účet**

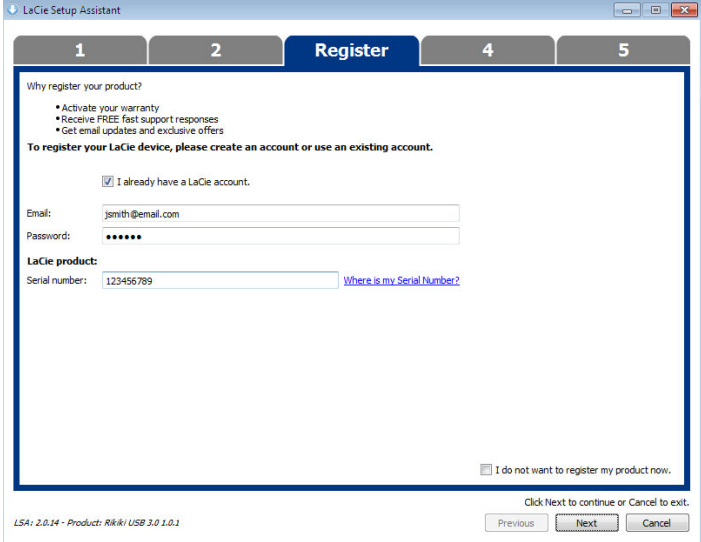

#### **Existující účet**

- 7. Vyberte softwarové nástroje, které chcete nainstalovat. Pokračujte volbou **Další**.
- 8. Průvodce instalací LaCie nabídne souhrn instalace. Program zavřete kliknutím na **Dokončit**. Nyní je váš pevný disk LaCie připraven k použití.

Software bude nainstalován do úložiště produktu, nikoliv do vašeho počítače. Bude uložen do svazku označeného "Compatible"/"LaCie Share" nebo "LaCie", pokud již existujte.

**Důležitá informace:** Pamatujte prosím, že softwarové nástroje LaCie lze nainstalovat kdykoli. Po dokončení formátování zůstane nástroj Průvodce instalací LaCie dostupným v umístění:

- LaCie: pokud jste vytvořili jedno rozdělení
- Compatible / LaCie Share: pokud jste vytvořili dvě rozdělení

Chcete-li nainstalovat softwarové nástroje, prostě spusťte Průvodce instalací LaCie a postupujte podle výše uvedených kroků.

## ODPOJTE PEVNÝ DISK

Aby nedošlo k poškození systému souborů, je nezbytné před odpojením kabelu rozhraní odpojit svazky pevného disku. Viz [Odpojení pevného disku](http://manuals.lacie.com/cs/manuals/d2-tbt2/unmounting).

# **ŘETĚZOVÉ PROPOJENÍ (THUNDERBOLT 2)**

Pomocí dvou portů technologie Thunderbolt 2 můžete provést:

- Přímé připojení k počítači, který je kompatibilní s technologií Thunderbolt 2 nebo technologií Thunderbolt první generace
- Řetězové propojení s přístroji a displeji, které jsou kompatibilní s technologií Thunderbolt 2 a technologií Thunderbolt první generace

## ŘETĚZOVÉ PROPOJENÍ: TECHNOLOGIE THUNDERBOLT 2 A TECHNOLOGIE THUNDERBOLT PRVNÍ GENERACE

Technologie Thunderbolt 2 je aktualizací technologie Thunderbolt první generace. Zatímco technologie Thunderbolt nadále poskytuje působivé přenosové rychlosti až 10 Gb/s obousměrně, technologie Thunderbolt 2 nabízí vyšší výkon s potenciálem až 20 Gb/s obousměrně. Technologie Thunderbolt 2 vám také poskytuje větší flexibilitu při použití videa a dat, protože přiřazuje větší propustnost streamu, který nese větší zatížení. Abyste mohli využít aktualizace výkonu a inteligentní sdílení šířky pásma, musíte mít počítač, který podporuje technologii Thunderbolt 2.

Podobně jako u technologie Thunderbolt první generace, jedno řetězové propojení zařízení s technologií Thunderbolt 2 může obsahovat až sedm zařízení, včetně počítače. Můžete například řetězově propojit pět pouzder LaCie d2 Thunderbolt 2 na stejném vedení s displejem. Za předpokladu, že váš počítač podporuje technologii Thunderbolt 2, přenosová rychlost má potenciál dosáhnout až 20 Gb/s obousměrně pro všechna zařízení.

Můžete také přidáním zařízení LaCie d2 vytvořit řetězové propojení, které zahrnuje zařízení s technologií Thunderbolt první generace. Váš počítač například podporuje technologii Thunderbolt 2 a do řetězového propojení obsahujícího tři zařízení s technologií Thunderbolt první generace pro ukládání dat přidáte zařízení LaCie d2 a displej s portem MiniDisplay. V takovém případě se ujistěte, že LaCie d2 je první pouzdro připojené k počítači. Pokud je zařízení Thunderbolt 2 řetězově propojeno za zařízeními a/nebo displeji Thunderbolt první generace, pak můžete ztratit vyšší výkon, který nabízí technologie Thunderbolt 2.

### Jak provést řetězové propojení

Připojte kabel Thunderbolt k jednomu z portů Thunderbolt 2 na zadní straně zařízení LaCie d2 a k vašemu počítači. Další port lze použít k řetězovému propojení periferních zařízení podporujících technologie Thunderbolt první generace a Thunderbolt 2, jako jsou například pevné disky a monitory. Pokud máte jiné úložné zařízení Thunderbolt 2, pak se před přidáním zařízení a/nebo displejů s technologií Thunderbolt první generace ujistěte, že zařízení připojujete k zařízení LaCie d2.

**Důležité informace o kabelu:** Když připojujete kryt k počítači nebo ke kompatibilním zařízením, používejte kabely speciálně konstruované tak, aby podporovaly technologii Thunderbolt. Kabely technologie Thunderbolt jsou kompatibilní se zařízeními s technologií Thunderbolt 2 a Thunderbolt první generace.

**Důležitá informace:** Aby mohla technologie Thunderbolt 2 dosáhnout přenosové rychlosti až 20 Gb/s obousměrně, musí být úložiště LaCie d2 připojeno k počítači, který podporuje technologii Thunderbolt 2. Připojení zařízení LaCie d2 k počítači, který podporuje technologii Thunderbolt první generace, umožňuje přenosovou rychlost až 10 Gb/s obousměrně.

#### Řetězové propojení: úsporný režim

Řetězové propojení technologie Thunderbolt 2 a zařízení technologie Thunderbolt první generace lze vytvořit, i když je zařízení LaCie d2 v úsporném režimu. I když se pevný disk zařízení LaCie d2 po přechodu do úsporného režimu přestane otáčet, signál technologie Thunderbolt 2 zůstává konstantní. Proto řetězově propojená zařízení mohou pokračovat v operacích s daty bez přerušení.

Jak je popsáno v kapitole [Tlačítko napájení s diodou LED](http://manuals.lacie.com/cs/manuals/d2-tbt2/led), můžete operační systém počítače Mac nastavit tak, aby zařízení LaCie d2 automaticky přepínal do úsporného režimu. Nastavení úsporného režimu se však nemusí projevit, pokud jste zařízení LaCie d2 řetězově propojili s napájeným zařízením Thunderbolt 2. Například může jít o pevný disk nebo monitor, který je napájen ze síťové zásuvky. Při ručním přepnutí zařízení LaCie d2 do úsporného režimu postupujte podle následujících pokynů:

- 1. Nejprve se ujistěte, že svazky jednotky LaCie d2 nejsou používány.
- 2. Odpojte svazky (viz [Odpojení pevného disku](http://manuals.lacie.com/cs/manuals/d2-tbt2/unmounting)).
- 3. Krátce stiskněte tlačítko LED. Krátké stisknutí nesmí trvat déle než 1 sekundu.

Zařízení LaCie d2 probudíte z úsporného režimu opakovaným stisknutím tlačítka.

# **ODPOJENÍ PEVNÉHO DISKU**

Externí zařízení USB, FireWire, Thunderbolt a eSATA podporují konektivitu typu "plug & play". To znamená, že své úložiště LaCie můžete připojit i odpojit za chodu počítače. Aby ovšem nedošlo k selhání, je důležité provádět odpojení zařízení následujícími kroky.

# UŽIVATELÉ POČÍTAČŮ MACINTOSH

Přetáhněte ikonu úložného zařízení do koše. (Dále uvedená ikona představuje obecné zařízení USB. Vaše úložiště LaCie může být reprezentováno ikonou, která vypadá jako zařízení samotné.)

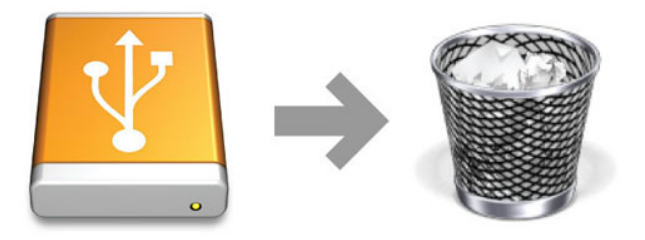

Jakmile ikona zmizí z plochy, můžete úložné zařízení odpojit.

## UŽIVATELÉ WINDOWS VISTA, WINDOWS 7 A WINDOWS 8

V systémové části hlavního panelu (v pravém dolním rohu obrazovky) klikněte na ikonu zástrčky (všimněte si bílého znaku zaškrtnutí v zeleném kruhu).

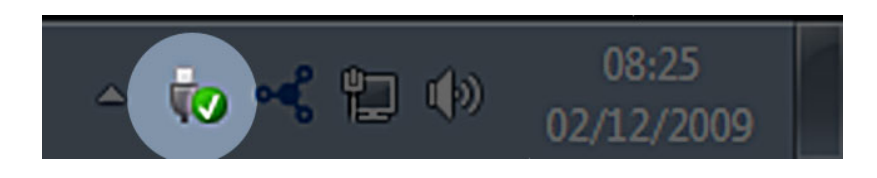

Objeví se zpráva uvádějící zařízení, která lze bezpečně odpojit.

Použijte **Vysunout** u zařízení, které chcete odpojit. Objeví se zpráva oznamující, že zařízení lze bezpečně odstranit.

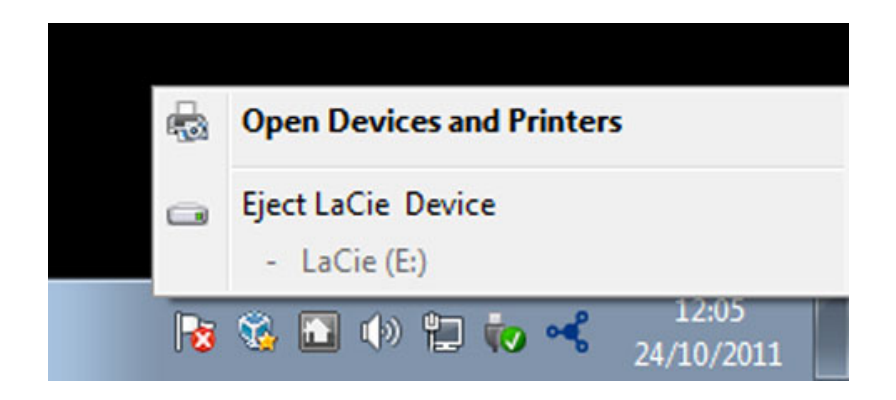

# **VOLITELNÉ FORMÁTOVÁNÍ A VYTVÁŘENÍ ODDÍLŮ**

Standardní úložná zařízení LaCie vás po prvním připojení k počítači PC nebo Mac vyzvou ke spuštění průvodce instalací LaCie. Průvodce instalací LaCie vám pomůže s rychlým naformátováním úložného zařízení podle vašich potřeb.

Následující informace si prosím podrobně přečtěte, jestliže:

- přerušíte práci průvodce instalací LaCie během formátování,
- si přejete přeformátovat úložné zařízení po úspěšném dokončení průvodce instalací LaCie,
- vlastníte úložné zařízení LaCie, které nemá funkci Setup Assistant.

## O FORMÁTECH SYSTÉMU SOUBORŮ

#### **Mac**

Úložné zařízení si můžete přizpůsobit jeho přeformátováním a/nebo rozdělením do oddílů s různými formáty systému souborů. Nejlepšího výkonu v prostředí Mac OS dosáhnete, když úložné zařízení naformátujete a vytvoříte jako jeden velký svazek Mac OS Extended.

**Mac OS Extended (HFS+):** Mac OS Extended představuje systém souborů používaný systémem Mac OS X. HFS+ je optimalizací staršího souborového systému HFS, která lépe využívá prostor na pevném disku. V případě HFS+ již nejste omezeni velikostí bloku.

**FAT32:** FAT32 je starší formát s maximální velikostí jednoho souboru omezenou na 4 GB. Jelikož jeho výkonnost není zdaleka optimální, používejte formát FAT32 pouze tehdy, pokud budete zařízení LaCie sdílet mezi počítači Mac a počítači se systémem Windows.

Srovnání formátů HFS+ a FAT32 je uvedeno v následující tabulce.

#### **Formáty systému souborů počítačů Mac**

#### **Formát HFS+ použijte, pokud:**

…budete úložné zařízení používat pouze na počítačích Mac. Výkonnost je ve srovnání s formátem FAT32 mnohem vyšší. Formát HFS+ NENÍ kompatibilní se systémem Windows.

#### **Formát Use FAT32 použijte, pokud:**

…budete používat své úložné zařízení na počítačích Windows i Mac.

#### **Windows**

**FAT32:** FAT je zkratkou File Allocation Table (tabulka přiřazení souborů), která vznikla již při vývoji systému DOS. Původně byl formát FAT 16bitový, ale po vydání druhé verze operačního systému Windows 95 byl upgradován na 32bitový, a proto byl nazván FAT32.

Formát FAT32 je podporován v operačních systémech Windows 7 a Windows 8, ale velikost svazku je omezena na 32 GB a velikost jednotlivého souboru na 4 GB.

#### **Technické informace:** Formát FAT32 může snížit výkonnost zařízení LaCie.

**NTFS:** Tato zkratka znamená New Technology File System (Nová technologie systému souborů) a je to nativní systém souborů operačních systémů Windows 7 a Windows 8. Formát NTFS nabízí několik funkcí, které nejsou u formátu FAT32 k dispozici: kompresi souborů, šifrování, oprávnění, auditování a zrcadlení disků. U NTFS je minimální podporovanou velikostí svazku 10 MB a maximum je pak 2 TB při inicializaci ve formátu MBR. K dosažení větší flexibility používejte spolu s formátem NTFS formát GPT, který odstraňuje omezení velikosti souborů a oddílů. Svazky vytvořené ve formátu NTFS jsou nativními svazky pro čtení a zápis v operačních systémech Windows 7 a Windows 8. Systém Mac OS X 10.5 nebo novější dokáže číst a zapisovat do oddílů ve formátu NTFS pomocí ovladačů jiných výrobců.

Srovnání formátů NTFS a FAT32 je uvedeno v následující tabulce.

#### **Formáty systému souborů Windows**

#### **Formát NTFS použijte, pokud:**

…budete používat své úložné zařízení pouze s počítači se systémem Windows 7 a Windows 8. Výkonnost formátu NTFS je výrazně lepší než u formátu FAT32. Systém souborů je také v režimu pouze pro čtení kompatibilní se systémem Mac OS 10.3 a novějším.

#### **Formát Use FAT32 použijte, pokud:**

…budete používat své úložné zařízení na počítačích Windows i Mac. Maximální velikost jednotlivého souboru je omezena na 4 GB a výkonnost není zcela optimální.

# NÁVOD K FORMÁTOVÁNÍ

Dále uvedené kroky vám pomohou naformátovat a rozdělit úložné zařízení. Další informace o volbě optimálního systému souborů najdete v **O formátech systému souborů**.

**Pozor:** Formátování vymaže všechna data na úložném zařízení. **Společnost LaCie důrazně doporučuje zálohovat si všechna data na úložném zařízení, než provedete dále uvedené kroky. Společnost LaCie nenese zodpovědnost za ztrátu dat způsobenou formátováním, rozdělováním nebo používáním úložného zařízení LaCie.**

**Důležitá informace:** Formátování oddílu **LaCie** vymaže tamní uloženou uživatelskou příručku a nástroje. Před formátováním úložného zařízení si z oddílu LaCie zkopírujte všechna data i dokumentaci a software LaCie. Uživatelské příručky a vybraný software si můžete také stáhnout z [www.lacie.com/support/](http://www.lacie.com/support/).

**Poznámka:** Další informace o formátování a vytváření oddílů úložného zařízení najdete v dokumentaci operačního systému.

#### Mac

- 1. Ujistěte se, že je úložné zařízení připojené k počítači a přístupné.
- 2. Zvolte **Utilities** (Nástroje) z nabídky **Go** (Provést) v liště Finderu.
- 3. Ve složce Utilities (Nástroje) dvakrát klikněte na **Disk Utility** (Diskový nástroj).

Disk Utility zobrazí zprávu **Vyberte disk, svazek nebo obraz**. V tomto sloupci se objeví všechna připojená úložná zařízení, oddíly nebo diskové obrazy. Úložná zařízení mohou mít v tomto sloupci více položek. Horní název je názvem výrobce fyzického zařízení a obsahuje naformátovanou kapacitu.

- 4. Vyberte úložné zařízení v levém sloupci.
- 5. Klikněte na kartu **Erase** (Vymazat).
- 6. V rozevíracím okně zvolte formát. Další informace o volbě formátu souborů najdete v **O formátech systému souborů**.
- 7. Svazku přiřaďte název.
- 8. Klikněte na **Erase…** (Vymazat) a v okně potvrďte svou volbu.

#### Windows

- 1. Ujistěte se, že je úložné zařízení připojené k počítači a přístupné.
- 2. Klikněte pravým tlačítkem na **Počítač** a vyberte **Spravovat**. V okně Spravovat vyberte **Správa disků**.
- 3. Na seznamu úložných zařízení uprostřed okna Správa disků najděte své zařízení LaCie.
- 4. Zařízení již standardně obsahuje oddíl se softwarovými nástroji LaCie. Stávající oddíl odstraňte, jak to popisují instrukce operačního systému.
- 5. Nový oddíl vytvořte volbou **Nový jednoduchý svazek**. Jakmile se objeví průvodce novým jednoduchým svazkem, postupujte podle jeho instrukcí.

# **ZÍSKÁNÍ NÁPOVĚDY**

Máte-li se svým produktem LaCie potíže, podívejte se do následující tabulky, kde najdete seznam dostupných prostředků.

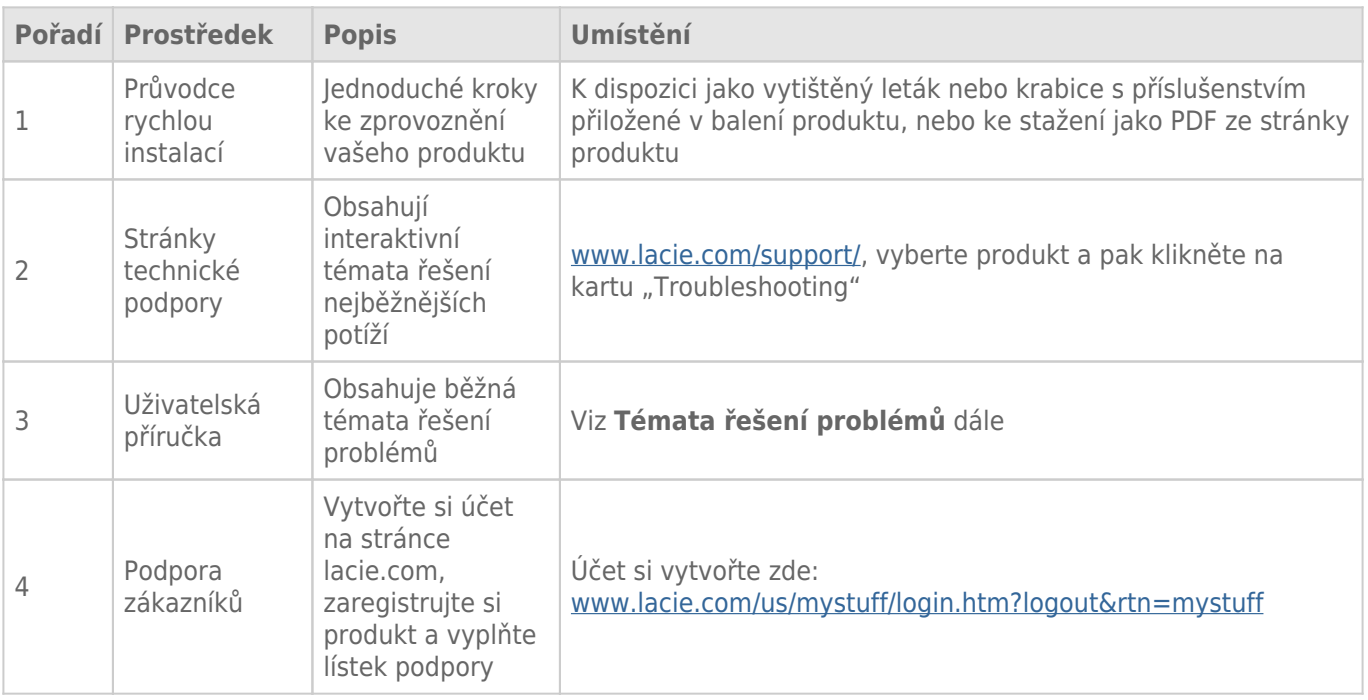

**Poznámka:** Společnost LaCie si klade za cíl dodávat vysoce kvalitní produkty, které obohatí život našich zákazníků. Chcete-li pomoci společnosti LaCie se zajišťováním nejlepší podpory zákazníků, vytvořte si účet a zaregistrujte si svůj produkt na [www.lacie.com/us/mystuff/login.htm? logout&rtn=mystuff](http://www.lacie.com/us/mystuff/login.htm? logout&rtn=mystuff). Pak nám můžete poskytovat důležitou zpětnou vazbu a budete dostávat aktualizované informace o vašem zařízení LaCie.

# TÉMATA ŘEŠENÍ PROBLÉMŮ

**Poznámka:** Na následujících webových stránkách je vám k dispozici interaktivní řešení problémů – vysoce účinný způsob, jak vyřešit potíže s výrobkem: [www.lacie.com/support/](http://www.lacie.com/support/). Vyberte svůj výrobek a klikněte na kartu "Troubleshooting" (Řešení potíží).

### Připojení Thunderbolt 2 (Mac)

#### Problém: Když používám port Thunderbolt 2, nevidím zařízení LaCie d2.

[Otázka: Nejsou nějaká další zařízení technologie Thunderbolt připojená ke stejnému portu?](#page--1-0)

Odpověď: Odpojte jiné zařízení Thunderbolt a zjistěte, zda se na ploše zobrazí svazek.

[Otázka: Objeví se na ploše ikony svazků?](#page--1-0)

Odpověď: Na ploše by se měly zobrazit ikony disků úložiště. Ujistěte se, že je v nastavení **Finder > Preferences > General** (Vyhledávač > Předvolby > Obecné) vybrána předvolba Finder pro zobrazení externích pevných disků na ploše.

[Otázka: Je pouzdro připojeno k počítači, který podporuje technologii Thunderbolt 2 nebo Thunderbolt první generace?](#page--1-0)

Odpověď: Typem spojení technologie Thunderbolt na počítači Mac je Mini DisplayPort. Přestože starší počítače Macintosh obsahují jeden či více konektorů Mini DisplayPort, používají se pouze k připojení jednoho či více monitorů. Starší počítače Mac s konektory Mini DisplayPort nepodporují periferní zařízení s technologií Thunderbolt.

[Otázka: Provedli jste správně jednotlivé kroky instalace?](#page--1-0)

Odpověď: Zkontrolujte, že jste provedli všechny kroky instalace [\(Připojení](http://manuals.lacie.com/cs/manuals/d2-tbt2/connection)) a dále: zda jsou oba konce kabelu Thunderbolt pevně připojeny k portům a zda je zařízení napájeno pomocí dodaného napájecího zdroje.

[Otázka: Připojil jsem pouzdro ke svému počítači se starším kabelem Mini DisplayPort, který používám pro své monitory. Proč](#page--1-0) [na ploše nevidím svazky?](#page--1-0)

Odpověď: Úložiště vyžaduje kabel určený pro technologii Thunderbolt. Použijte kabel Thunderbolt dodaný se zařízením LaCie.

[Otázka: Připojil jsem k počítači kabel, který podporuje technologii Thunderbolt, ale pouzdro: \(a.\) se nezapne nebo \(b.\)](#page--1-0) [nezíská dostatečné napájení.](#page--1-0)

Odpověď: Pouzdra Thunderbolt musí být také napájena pomocí dodaného napájecího zdroje. Viz [Připojení](http://manuals.lacie.com/cs/manuals/d2-tbt2/connection).

[Otázka: Jsou oba konce kabelu technologie Thunderbolt bezpečně připojeny?](#page--1-0)

Odpověď:

- Používejte pouze dodávaný kabel Thunderbolt.
- Zkontrolujte oba konce kabelu technologie Thunderbolt a ujistěte se, že jsou plně zasunuté do odpovídajících portů.
- Zkuste kabel technologie Thunderbolt odpojit, počkat 10 sekund a pak ho zase připojit.
- Pokud disk nadále není rozpoznán, restartujte počítač a zkuste postup zopakovat.

### USB 3.0 (PC/Mac)

#### Problém: Přenosy souborů jsou velmi pomalé.

[Otázka: Je pevný disk připojen prostřednictvím rozhraní USB 3.0 k portu USB 2.0 na vašem počítači nebo rozbočovači?](#page--1-0)

Odpověď: Je-li váš pevný disk připojen k portu nebo rozbočovači s portem USB 2.0, je tento stav normální. Zařízení SuperSpeed USB 3.0 může pracovat na výkonnostních úrovních USB 3.0, pouze je-li přímo připojeno k portu nebo rozbočovači USB 3.0. V ostatních případech bude zařízení s rozhraním USB 3.0 fungovat s přenosovými rychlostmi pomalejšího rozhraní USB.

[Otázka: Používáte rozbočovač, sběrnicový adaptér nebo zařízení pro připojení periferních příslušenství s portem USB 3.0?](#page--1-0)

Odpověď: Ujistěte se, že jste u zařízení s rozhraním USB 3.0 správně nainstalovali ovladače k rozhraní SuperSpeed USB 3.0. Nejste-li si jisti, ovladače odinstalujte a nainstalujte je znovu.

[Otázka: Podporuje váš počítač nebo operační systém rozhraní SuperSpeed USB 3.0?](#page--1-0)

Odpověď: Prohlédněte si balení produktu nebo nahlédněte na webovou stránku s podporou produktu na adrese [www.lacie.com/support/](http://www.lacie.com/support/) a ověřte, zda splňujete minimální systémové požadavky.

[Otázka: Omezuje přenosové rychlosti vnitřní pevný disk vašeho počítače?](#page--1-0)

Odpověď: Je-li ve vašem počítači vnitřní pevný disk s nižším výkonem (většinou v noteboocích nebo netboocích), bude přenosovou rychlost omezovat, protože rychlost vnitřního disku bude výrazně nižší než rychlost pevného disku LaCie.

### Obecné

#### Problém: Objevuje se chybová zpráva s informací, že jednotka byla odpojena.

[Otázka: Došlo k tomu, když se počítač probouzel z režimu spánku?](#page--1-0)

Odpověď: Této zprávě nevěnujte pozornost. Pevný disk se k počítači znovu připojí. Pevné disky LaCie šetří energii a zastaví se, když převedete počítač do režimu spánku. Když se pak počítač probouzí, nemusí mít jednotka dostatek času k roztočení při přechodu ze svého režimu spánku.

#### Problém: Zobrazená dostupná kapacita není zcela správná.

[Otázka: Právě jsem na pevném disku přesunul velké množství souborů do koše. Proč se to neprojeví v zobrazeném](#page--1-0) [dostupném prostoru?](#page--1-0)

Odpověď: Prostor na disku se neuvolní, dokud nedojde k úplnému odstranění souborů. Chcete-li soubory trvale odstranit, vysypte koš.

[Otázka: Proč je kapacita svazku nižší, než jaká je uváděná hodnota?](#page--1-0)

Odpověď: Po naformátování bude dostupná kapacita pevného disku nižší, než je uvedeno na balení. Rozdíl vyplývá ze způsobu, jak na kapacitu nahlíží operační systém. Pokud lze například na pevný disk uložit 500 000 000 000 bajtů, po dělení 1 000 000 000 vyjde 500 GB. To je skutečná kapacita uváděná na obalu od výrobce. Operační systém ale používá mírně odlišný výpočet: 500 000 000 000 děleno 1 073 741 824 se rovná 466 GB.

Mac

#### Problém: Pevný disk se v počítači neobjevil.

[Otázka: Máte nástroj Finder nastavený tak, aby zobrazoval pevné disky na ploše?](#page--1-0)

Odpověď: Přejděte do nabídky **Finder > Předvolby > karta Obecné > Zobrazit položky na ploše:**. Ujistěte se, že je označena také možnost **Pevné disky**.

[Otázka: Provedli jste správně jednotlivé kroky instalace?](#page--1-0)

Odpověď:

- Zkontrolujte, že jste provedli všechny kroky instalace ([Připojení\)](http://manuals.lacie.com/cs/manuals/d2-tbt2/connection).
- Ujistěte se, že je zdroj napájení zapojený v elektrické zásuvce, která je pod proudem, a že je tlačítko napájení na jednotce LaCie d2 nebo na napájecím kabelu (pokud je k dispozici) zapnuté.
- Zkontrolujte oba konce propojovacího kabelu a ujistěte se, že jsou plně zasunuté do odpovídajících portů.
- Zkuste kabel odpojit, počkat 10 sekund a poté ho zase připojit.
- Pokud pevný disk není i nadále rozpoznán, restartujte počítač a zkuste postup zopakovat.

#### Problém: Objevují se zprávy o chybách při přenosu nebo nefunguje Time Machine.

[Otázka: Objevila se při kopírování na úložiště zpráva "Error -50" \(Chyba -50\)?](#page--1-0)

Odpověď: Při kopírování souborů či složek z počítače na svazek FAT 32 nelze určité znaky zkopírovat. Tyto znaky například zahrnují:

 $? < > / \;$ 

Jelikož systém FAT 32 není výkonnostně optimální, společnost LaCie ho nedoporučuje v tomto produktu používat. Viz [Volitelné formátování a vytváření oddílů](http://manuals.lacie.com/cs/manuals/d2-tbt2/formatting) s informacemi o volbě systému souborů. Navíc je funkce Time Machine kompatibilní pouze s pevnými disky naformátovanými systémem HFS+ nebo HFS+ (Journaled). Kompatibility s funkcí Time Machine dosáhnete přeformátováním pevného disku.

### **Windows**

#### Problém: Pevný disk se v počítači nezobrazuje.

[Otázka: Jsou oba konce kabelu USB 3.0 řádně připojené?](#page--1-0)

Odpověď:

- Používejte výhradně kabel USB 3.0.
- Zkontrolujte oba konce propojovacího kabelu a ujistěte se, že jsou plně zasunuté do odpovídajících portů.
- Zkuste kabel odpojit, počkat 10 sekund a poté ho zase připojit.
- Pokud pevný disk není i nadále rozpoznán, restartujte počítač a zkuste postup zopakovat.

[Otázka: Je připojen zdroj napájení?](#page--1-0)

Odpověď: Ujistěte se, že je zdroj napájení zapojený v elektrické zásuvce, která je pod proudem, a že je tlačítko napájení na jednotce LaCie d2 nebo na napájecím kabelu (pokud je k dispozici) zapnuté.

[Otázka: Je pevný disk uveden ve Správci zařízení?](#page--1-0)

Odpověď: Všechny pevné disky LaCie se zobrazí alespoň v jedné kategorii Správce zařízení.

Správce zařízení otevřete kliknutím na **Start** a volbu **Spustit** z nabídky. Jestliže se v systému Windows Vista se položka 'Spustit' standardně nezobrazuje, na klávesnici stiskněte klávesy [Windows] a [R].

#### Zadejte příkaz: **devmgmt.msc**

Klikněte na **OK** a otevře se program Správce zařízení. Při řešení potíží se podívejte do oblasti **Diskové jednotky**. Může být zapotřebí kliknout na symbol **+** v levé části.

Pokud si nejste jisti, jestli je tu váš pevný disk uveden, odpojte ho a poté zase připojte. Položka, která se změní, představuje váš pevný disk LaCie.

[Otázka: Je váš pevný disk uveden pod neobvyklou ikonou?](#page--1-0)

Odpověď: Správce zařízení systému Windows obvykle dokáže poskytnout informace o selhání všech příslušenství. Nezobrazí přesnou příčinu nebo řešení, ale může pomoci s řešením většiny běžných potíží.

Problematické zařízení lze poznat díky nezvyklé ikoně. Místo normální ikony odpovídající typu zařízení se může jednat o vykřičník, otazník nebo "X".

Klikněte pravým tlačítkem na tuto ikonu a pak zadejte **Vlastnosti**. Karta **Obecné** ukáže, proč zařízení nepracuje.

i,

Disk stále nefunguje? Může se jednat o selhání hardwaru nebo jiný problém. Použijte kontaktní odkaz [www.lacie.com/support/](https://www.lacie.com/support/).

# **BEZPEČNOSTNÍ OPATŘENÍ**

**Pozor:** Je velmi důležité používat výhradně zdroj napájení dodaný s výrobkem, protože se jedná o stíněný napájecí kabel, který splňuje emisní limity FCC a zabraňuje rušení příjmu rádia a televize v blízkém okolí.

**Pozor:** Úpravy neschválené výrobcem mohou znamenat ztrátu práva uživatele používat toto zařízení.

**Důležitá informace:** Jakákoli ztráta, poškození nebo zničení dat při používání jednotky LaCie je výhradní zodpovědností uživatele a společnost LaCie nelze za žádných podmínek činit zodpovědnou za záchranu nebo obnovu takových dat. Chcete-li zabránit ztrátě dat, doporučuje vám společnost LaCie udržovat si jejich DVĚ kopie; jednu kupříkladu na externím pevném disku a druhou kopii pak na svém interním pevném disku nebo na jiném externím pevném disku či jiné formě vyměnitelného úložného média. Další informace o zálohování najdete na našem webovém serveru.

**Důležitá informace:** 1 TB (terabajt) = 1 000 GB. 1GB = 1000 MB. 1 MB = 1 000 000 bajtů. Celková dostupná kapacita závisí na operačním prostředí (většinou je to až o 10 % méně na TB).

## OCHRANA ZDRAVÍ A BEZPEČNOST

- Údržbu tohoto zařízení mohou provádět pouze kvalifikované osoby.
- Tuto uživatelskou příručku si přečtěte pozorně a při instalaci zařízení postupujte podle instrukcí.
- Diskovou jednotku neotevírejte ani se ji nepokoušejte rozebrat nebo upravit. Do jednotky nikdy nevkládejte žádné kovové objekty, protože hrozí riziko zásahu elektrickým proudem, požáru, zkratu či nebezpečných emisí. Disková jednotka dodávaná společně s pevným diskem LaCie neobsahuje žádné součásti, které by mohl uživatel opravit. Pokud se zdá, že nefunguje správně, předejte ji ke kontrole kvalifikovanému zástupci technické podpory LaCie.
- Zařízení nikdy nevystavujte dešti, nepoužívejte je v blízkosti vody ani ve vlhkém či mokrém prostředí. Na pevný disk LaCie nikdy nepokládejte objekty s kapalinami, protože se mohou vylít do otvorů v zařízení. Takové akce zvyšují nebezpečí zásahu elektrickým proudem, zkratu, požáru a úrazu.

## BEZPEČNOSTNÍ OPATŘENÍ PŘI BĚŽNÉM POUŽÍVÁNÍ

- Požadavky na napájení 100 až 240 V~, 50 až 60 Hz, (kolísání napájecího napětí nepřesahuje ±10 % jmenovité hodnoty a přechodná přepětí odpovídají přepěťové kategorii II).
- Nevystavujte pevný disk LaCie teplotám mimo rozsah 5 ºC až 30 ºC; za provozu vlhkosti za hranicemi 10 až 80 %, bez kondenzování; mimo provoz vlhkosti za hranicemi 10 až 90 %, bez kondenzování. Pokud to učiníte, můžete poškodit pevný disk LaCie nebo jeho schránku. Neumisťujte pevný disk LaCie do blízkosti tepelných

zdrojů a nevystavujte ho slunečnímu záření (ani přes okno). Jednotku ovšem můžete poškodit také umístěním pevného disku LaCie do příliš chladného prostředí.

- Chlazení je účinné pro nadmořské výšky až do 2000 metrů n.m.
- Je-li jednotka vybavená napájecím kabelem, vždy ho vytáhněte ze zásuvky, hrozí-li nebezpečí blesku nebo nebude-li se zařízení delší dobu používat. Jinak se zvyšuje riziko zásahu elektrickým proudem, zkratu a požáru.
- Používejte pouze napájecí zdroj dodaný se zařízením (je-li součástí).
- Nepoužívejte pevný disk LaCie v blízkosti jiných elektrických spotřebičů, jako jsou televizory, radiopřijímače nebo reproduktory. Může docházet k rušení, které nepříznivě ovlivní funkci jiných výrobků.
- Neumisťujte pevný disk LaCie do blízkosti zdrojů magnetické interference, jako jsou počítačové displeje, televizory nebo reproduktory. Magnetická interference může ovlivnit provoz a stabilitu vašeho pevného disku LaCie.
- Nikdy na svůj pevný disk LaCie nepůsobte příliš velkou silou. Objevíte-li nějaký problém, podívejte se do části řešení problémů v této příručce.
- Chraňte svůj pevný disk LaCie při používání i skladování před větším množstvím prachu. Prach se může hromadit uvnitř zařízení a zvyšovat riziko poškození nebo selhání.
- K čištění vnějších částí pevného disku LaCie nikdy nepoužívejte benzin, ředidla, saponáty ani jiné chemické prostředky. Takové prostředky mohou zdeformovat nebo odbarvit pouzdro. K otření zařízení použijte měkkou, suchou látku.

# **INFORMACE O ZÁRUCE**

Společnost LaCie nabízí prvotřídní servis a podporu prostřednictvím svých záručních zásad se třemi úrovněmi. Naše 1-, 2- a 3letá záruka zahrnuje obsáhlé doplňkové webové prostředky, expertní podporu přímo v místě instalace a opravy/výměny po celém světě. Abyste mohli tuto záruku využít, kontaktujte prosím podporu LaCie Support na adrese [www.lacie.com/support/](http://www.lacie.com/support/), kde najdete podporu on-line a kontaktní informace. Můžete se rovněž spojit se zástupci v původním místě nákupu, kteří vám budou schopni pomoci. Záruky se u jednotlivých produktů odlišují:

Standardní záruky se liší v závislosti na výrobku. Chcete-li ověřit stav záruky výrobku a zobrazit, jaká standardní záruka je s ním zahrnutá, zadejte sériové číslo výrobku na stránce [www.lacie.com/support.](http://www.lacie.com/support) Není-li pod názvem výrobku zobrazena žádná záruka, znamená to, že záruka vypršela.

## NAVÝŠENÍ ZÁRUKY

Přejete-li si prodloužit nebo navýšit své záruční krytí, můžete si zakoupit záruky na údržbu Silver, Gold nebo Platinum Care či Advanced Exchange. Podrobnosti viz [www.lacie.com/warranties.](http://www.lacie.com/warranties)

## PRÁVNÍ POUČENÍ

Standardní omezená záruka LaCie je zahrnuta se všemi výrobky. Přečtěte si dále uvedené smluvní podmínky.

### Zásady omezené záruky LaCie

Společnost LaCie ("LaCie") zaručuje původnímu kupujícímu, že toto zařízení nebude jevit vady materiálu ani zpracování po dobu jednoho (1), dvou (2), tří (3) nebo pěti (5) v závislosti na modelu a to od data původního dodání podle LaCie, je-li zařízení používáno běžným způsobem a v případě potřeby řádně servisně udržováno. Odhalíte-li závadu krytou výše uvedenou zárukou, vznesete svůj nárok vůči společnosti LaCie, která čistě dle svého uvážení (i) zdarma produkt opraví nebo ho vymění; nebo, není-li opravená jednotka či náhradní produkt k dispozici, (ii) vám vrátí aktuální tržní hodnotu vašeho produktu. Potvrzujete a souhlasíte s tím, že náhradní produkt může být podle možností LaCie novým výrobkem nebo renovovaným výrobkem. Abyste mohli získat výše uvedenou náhradu, musíte vrátit produkt během záruční doby a ke každému vracenému produktu přiložit (i) kopii původní prodejní účtenky kvůli ověření záruky; (ii) číslo oprávnění k vrácení materiálu; (iii) vaše jméno, adresu a telefonní číslo; (iv) kopii dodacího listu s odpovídajícími sériovými čísly LaCie jako doklad data původní maloobchodní koupě; a (v) popis problému. Zákazník musí zaplatit veškeré náklady na dopravu vraceného produktu. Produkt je nutné vrátit společnosti LaCie v zemi původního maloobchodního prodeje. Tato záruka platí pouze pro hardwarové produkty; software, média a příručky LaCie jsou licencovány a pod zárukou dle samostatné písemné smlouvy. Tato záruka neplatí, pokud byl produkt nesprávně používán nebo byl poškozen nehodou, špatným zacházením, nesprávným používáním nebo nesprávnou aplikací; pokud byl upraven bez povolení ze strany společnosti LaCie; nebo pokud je nějaké sériové číslo LaCie odstraněné či nečitelné. Pokud si zákazník zakoupil k vybavení doplňkovou péči LaCie (Advanced Care Option – ACO), platí ACO po dobu tří (3) roků od data aktivace.

S VÝIIMKOU VÝŠE UVEDENÉ OMEZENÉ ZÁRUKY SE VŠECHNY PRODUKTY PRODÁVAIÍ "IAK ISOU" A SPOLEČNOST LACIE VÝSLOVNĚ ODMÍTÁ ZÁRUKY VŠECH DRUHŮ, AŤ UŽ VYJÁDŘENÉ, ODVOZENÉ NEBO STATUTÁRNÍ, COŽ ZAHRNUJE TAKÉ ODVOZENÉ ZÁRUKY OBCHODOVATELNOSTI, DODRŽOVÁNÍ PŘEDPISŮ A VHODNOSTI PRO

URČITÝ ÚČEL. BEZ DALŠÍHO OMEZENÍ OBECNÝCH VÝŠE UVEDENÝCH PRINCIPŮ NEZARUČUJE (1) VÝKONNOST NEBO VÝSLEDKY ZÍSKANÉ POUŽÍVÁNÍM TOHOTO PRODUKTU, (2) ŽE JE PRODUKT VHODNÝ PRO ÚČELY ZÁKAZNÍKA, (3) ŽE JE PŘÍRUČKA PROSTA CHYB, ANI ŽE (4) NEDOJDE KE ZTRÁTĚ DAT PŘI POUŽÍVÁNÍ TOHOTO PRODUKTU. VEŠKERÉ RIZIKO S OHLEDEM NA VÝSLEDKY A VÝKONNOST PŘEBÍRÁ ZÁKAZNÍK. VÝŠE STANOVENÁ ZÁRUKA A NÁHRADA JSOU EXKLUZIVNÍ A NAHRAZUJÍ VŠECHNY OSTATNÍ, ÚSTNÍ I PÍSEMNÉ, VYJÁDŘENÉ I ODVOZENÉ.

### VÝJIMKY A OMEZENÍ

Tato omezená záruka platí pouze pro hardwarové produkty vyráběné společností LaCie nebo pro ni, které lze poznat podle přidružené obchodní značky, obchodního názvu či loga "LaCie". Omezená záruka se nevztahuje na žádné hardwarové výrobky jiných společností ani na software, i když jsou součástí balení nebo se prodávají s hardwarem LaCie. Jiní výrobci, dodavatelé a vydavatelé mohou koncovým zákazníkům poskytovat své vlastní záruky, ovšem společnost LaCie dodává své produkty "jak jsou" v nejvyšší míře umožněné zákonem. Tato omezená záruka se netýká softwaru distribuovaného společností LaCie, s názvem značky LaCie i bez něj (včetně systémového softwaru, ovšem nikoli pouze něj). Svá práva s ohledem na používání softwaru najdete v licenční smlouvě, která je součástí dodávky takového softwaru.

Společnost LaCie nezaručuje, že provoz výrobku bude nepřerušovaný a bez chyb. Společnost LaCie nezodpovídá za škody vzniklé nedodržením instrukcí souvisejících s používáním produktu. Tato záruka se nevztahuje: (a) na spotřební díly, pokud nedošlo k poškození kvůli vadě materiálu nebo zpracování; (b) na kosmetická poškození, jako je poškrábání, vroubky, ulomené plasty na portech apod.; © na škody způsobené použitím produktů nepocházejících od společnosti LaCie; (d) na poškození způsobená nehodou, špatným zacházením, nesprávným používáním, povodní, požárem, zemětřesením a dalšími vnějšími příčinami; (e) na škody způsobené provozem produktu mimo meze povoleného či určeného používání, jak je stanovuje LaCie; (f) na škody způsobené servisem (včetně upgradu a rozšíření) provedeným osobou, která není zástupcem LaCie nebo autorizovaným poskytovatelem služeb LaCie; (g) na produkt nebo součást, která byla upravena za účelem změny funkčnosti nebo schopností bez písemného souhlasu LaCie; ani (h) je-li jakékoli sériové číslo LaCie na produktu odstraněné nebo nečitelné.

Žádný dealer, zástupce ani zaměstnanec společnosti LaCie není oprávněn tuto záruku upravovat, rozšiřovat nebo doplňovat.

Jakákoli ztráta, poškození nebo zničení dat při používání jednotky LaCie je výhradní zodpovědností uživatele a společnost LaCie nelze za žádných podmínek činit zodpovědnou za záchranu nebo obnovu takových dat. Chcete-li zabránit ztrátě dat, doporučuje vám společnost LaCie udržovat si jejich DVĚ kopie; jednu kupříkladu na externím pevném disku a druhou kopii pak na svém interním pevném disku nebo na jiném externím pevném disku či jiné formě vyměnitelného úložného média. Společnost LaCie nabízí ucelenou řadu jednotek CD a DVD. Další informace o zálohování najdete na našem webovém serveru.

SPOLEČNOST LACIE NENESE ZODPOVĚDNOST ZA ZVLÁŠTNÍ, SOUVISEJÍCÍ A NÁSLEDNÉ ŠKODY ZPŮSOBENÉ JAKÝMKOLI PORUŠENÍM UJEDNÁNÍ V JAKÉKOLI PRÁVNÍ TEORII, COŽ ZAHRNUJE ZTRACENÉ ZISKY, PROSTOJE, POŠKOZENÍ DOBRÉHO JMÉNA, POŠKOZENÍ NEBO NÁHRADU VYBAVENÍ A MAJETKU, STEJNĚ JAKO VŠECHNY NÁKLADY NA OBNOVENÍ, PŘEPROGRAMOVÁNÍ NEBO REPRODUKOVÁNÍ JAKÉHOKOLI PROGRAMU ČI DAT ULOŽENÝCH NEBO POUŽÍVANÝCH NA VÝROBCÍCH LACIE A TO I V PŘÍPADĚ, ŽE BYLA NA MOŽNOST VZNIKU TAKOVÝCH ŠKOD UPOZORNĚNA.

Některé země nepovolují výjimky nebo omezení odvozených záruk či zodpovědnosti za související a následné škody, takže výše uvedené omezení či výjimka pro vás nemusí platit. Tato záruka vám dává konkrétní právní nároky. Můžete mít ovšem i další práva, která jsou v různých zemích odlišná.

Otevřením balení, používáním produktu či vrácením přiložené registrační karty potvrzujete, že jste si přečetli podmínky této dohody a souhlasíte s nimi. Dále souhlasíte s tím, že se jedná o úplnou a jedinou dohodu mezi námi, která je nadřazena všem návrhům i dřívějším dohodám, ústním i písemným, a všem ostatním komunikacím, které mezi námi v souvislosti s předmětem této dohody proběhly.

V uživatelské příručce si pečlivě přečtěte všechny informace související se zárukou a podmínkami používání vašeho nového produktu LaCie. V případě výrobků zakoupených ve Spojených státech můžete kontaktovat LaCie na adrese 7555 Tech Center Drive, Tigard, Oregon 97223. E-mail: [sales@lacie.com.](mailto:sales@lacie.com) Webový server: [www.lacie.com.](http://www.lacie.com) Zákaznický servis: 503-844-4503. s

### Servis DOA

Ve výjimečných případech nemusí být nově zakoupený produkt LaCie provozuschopný. Snažíme se takovým potížím vyhnout, bohužel však může podobná situace občas nastat. Máte-li problém se svým novým produktem LaCie, tak jej prosím vraťte během 15 kalendářních dnů od nákupu na místo, kde jste jej původně zakoupili. Budete muset předložit kupní doklad.

### Upozornění pro zákazníky

Před odesláním své jednotky firmě LaCie k opravě si nezapomeňte zálohovat všechna data. Společnost LaCie nemůže za žádných okolností zaručit integritu dat, která budou na vrácené jednotce. Nezajišťujeme obnovu dat a nemůžeme nést zodpovědnost za ztrátu dat na jednotkách či médiích odesílaných do LaCie.

Všechny výrobky vracené společnosti LaCie musí být bezpečně zabalené v původním obalu a musí být odeslány se zaplacenými poštovními poplatky; výjimkou jsou produkty registrované pod rozšířenou péčí.

# **PRÁVNÍ INFORMACE**

## AUTORSKÁ PRÁVA

Copyright © 2015 LaCie. Všechna práva vyhrazena. Žádná část této publikace nesmí být bez předchozího písemného souhlasreprodukována, ukládána do informačního systému ani vysílána v žádné formě a žádnými prostředky, tedy elektronicky, mechanicky, kopírováním, zaznamenáváním ani jiným způsobem.

## ZMĚNY

Materiál v tomto dokumentu je pouze informativní a může se změnit bez upozornění. Ačkoli jsme při přípravě tohoto dokumentu věnovali maximální pozornost jeho přesnosti, společnost LaCie nepřejímá žádnou zodpovědnost za důsledky vyplývající z chyb nebo opomenutí v tomto dokumentu, ani za důsledky použití zde uvedených informací. Společnost LaCie si vyhrazuje právo provádět změny a úpravy designu produktu nebo příručky produktu bez nutnosti upozornit kohokoli na takové úpravy a změny.

## PROHLÁŠENÍ O INTERFERENCI OD FEDERAL COMMUNICATION **COMMISSION**

Toto zařízení bylo testováno a bylo stanoveno, že splňuje limity digitálního zařízení třídy B v souladu s částí 15 pravidel FCC. Tyto limity jsou vytvořeny tak, aby zajišťovaly rozumnou ochranu před škodlivým vlivem v obytných oblastech. Toto zařízení vytváří, používá a může vyzařovat energii na rádiových frekvencích, a není-li instalováno a používáno podle instrukcí, může nepříznivě ovlivňovat rádiovou komunikaci. Nelze zaručit, že při určité instalaci nebude docházet k interferenci. Jestliže je toto zařízení příčinou rušení příjmu rádia nebo televize, což lze zjistit jeho vypnutím a zapnutím, doporučujeme uživateli odstranit rušení těmito prostředky:

- 1. Přesměrujte nebo přemístěte přijímací anténu.
- 2. Zvětšete vzdálenost mezi zařízením a přijímačem.
- 3. Připojte zařízení do zásuvky jiného obvodu, než do kterého je zapojen přijímač.
- 4. Požádejte o radu a pomoc prodejce nebo zkušeného rádiového/televizního technika.

Upozornění FCC: Jakékoli změny a úpravy zařízení, které nejsou přímo schválené orgánem zodpovědným za shodu, mohou zbavit uživatele oprávnění k provozování tohoto zařízení.

Toto zařízení odpovídá části 15 pravidel FCC. Jeho provoz je omezen těmito dvěma podmínkami: (1) Zařízení nesmí způsobovat rušení signálu a (2) zařízení musí odolávat přijímanému rušení včetně rušení, jež může způsobit nežádané fungování.

**Důležitá informace: Prohlášení FCC o vystavení záření:** Toto zařízení splňuje meze vystavení záření FCC stanovené pro nekontrolované prostředí. Toto zařízení je nutné instalovat a provozovat se vzdáleností minimálně 20 cm mezi zářičem a vaším tělem.

Tento vysílač nesmí být umístěn společně ani nesmí spolupracovat s žádnou jinou anténou ani vysílačem.

Dostupnost některých specifických kanálů a pásem provozní frekvence závisí na konkrétní zemi a programuje se do firmwaru při výrobě tak, aby odpovídala určené cílové zemi. Tato nastavení firmwaru nejsou koncovému uživateli přístupná.

## **WEEE**

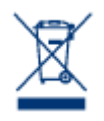

Tento symbol na produktu nebo jeho obalu značí, že jej nelze likvidovat společně s domovním odpadem. Je vaší zodpovědností zlikvidovat tento odpadu tak, že ho odnesete na stanovené sběrné místo pro recyklování odpadního elektrického a elektronického vybavení. Takový sběr a recyklování likvidovaného starého zařízení pomůže zachovat přírodní prostředky a zajistí recyklaci způsobem, který chrání zdraví lidí i životní prostředí. Další informace o místech, kam můžete odnést zařízení k

recyklaci, najdete na místním městském úřadu, ve firmě odvozu odpadků nebo v prodejně, kde jste výrobek zakoupili.

## PROHLÁŠENÍ VÝROBCE O CERTIFIKACI CE

My, společnost LaCie, závazně prohlašujeme, že tento produkt odpovídá následujícím evropským  $\epsilon$ normám: Směrnice o elektromagnetické kompatibilitě (2004/108/ES); směrnice o nízkém napětí: 2006/95/ES

## OBCHODNÍ ZNAČKY

Apple, Mac, Time Machine a Macintosh jsou registrované obchodní značky společnosti Apple Computer. Microsoft, Windows XP, Windows Vista a Windows 7 jsou registrované obchodní značky společnosti Microsoft Corporation. Další obchodní značky uvedené v této příručce jsou majetkem příslušných vlastníků.

## PROHLÁŠENÍ O SHODĚ PRO KANADU

Toto digitální zařízení třídy B splňuje všechny požadavky kanadských předpisů pro zařízení způsobující interferenci.

CAN ICES-3 (B)/NMB-3(B)

## PROHLÁŠENÍ O SHODĚ PRO JAPONSKO

Toto je produkt třídy B podle standardu Rady dobrovolného řízení interference od vybavení informačních technologií (VCCI). Je-li používán v blízkosti rádiového/televizního přijímače, může způsobovat rádiovou interferenci. Instalujte zařízení podle pokynů v příručce. Toto prohlášení se nevztahuje na LaCie CloudBox.